<span id="page-0-0"></span>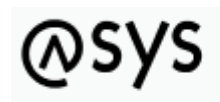

Abfallüberwachungssvstem

# **Inhaltsbasierte Maskenattributsteuerung**

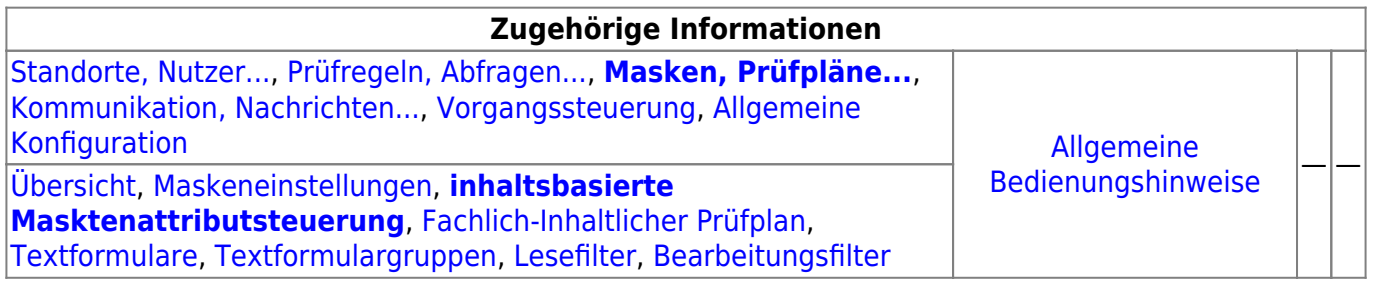

## **Fachlich/inhaltliche Beschreibung**

Die Perspektive **Masken, Prüfpläne…** umfasst diejenigen ASYS-Repositoryobjekte, welche durchgehend einer Masken (einem Aufgabenbereich) zugeordnet sind. Die genannten Objektklassen sind global für alle Repository-Standorte gültig und nutzbar.

Die in dieser Perspektive konfigurierbaren Repository-Objekte sind:

- **[Masken](https://hilfe.gadsys.de/asyshilfe/doku.php?id=adm6:mrt:maske)**: Die Masken sind durch die Basiskonfiguration von ASYS und die Oberfläche vorgegeben, es können keine Masken hinzugefügt oder gelöscht werden, ebensowenig lässt sich der Umfang der auf den Masken anzeigbaren Informationen erweitern. Es stehen aber für alle Attribute (Datenfelder) auf den Masken Konfigurationsmöglichkeiten zur Verfügung, die hier erreich- und änderbar sind. So lassen sich u.a.
	- $\circ$  die Beschriftungen anpassen, sowohl global für alle Nutzer als auch bedarfsweise für einzelne Institutionen, auf der Maske wie auch für Listen,
	- $\circ$  Beschriftungseigenschaften in gewissen Grenzen anpassen (unterstrichen, kursiv, Beschriftung- und Hintergrundfarbe),
	- $\circ$  Sichtbarkeits-, Änderungs- und Pflichtfeldstatus setzen,
	- $\circ$  Standardinhalte für einzelne Felder definieren (fest oder per Abfrage ermittelt),
	- $\circ$  Standardsuchinhalte für den Suchmodus der Maske definieren,
	- ODER-Gruppen zur Verkopplung ähnlicher Felder bei der Suche festlegen,
	- Zwischenüberschriften anpassen<sup>[1\)](#page--1-0)</sup>,
	- bei sog. Multimasken weiteren Masken, welche die selben Einstellungen mit der aktuellen Maske teilen, einsehen,
	- Berechnete Felder anpassen und
	- weitere Eigenschaften einsehen (z.B. die konfigurierte Kontext-Hilfeseite im ASYS-Wiki).
- **[inhaltsbasierte Masktenattributsteuerung](#page-0-0)**: Mit der inhaltsbasierten

Maskenattributsteuerung können Eigenschaften der Einzelangaben auf der jeweiligen Maske in Abhängigkeit vom Ergebnis einer Regel gesteuert werden. Die Steuerung folgt dem Schema der Regelmengen und besteht je Maske aus einem Steuerungsplan mit Regelgruppen und Regeln (Skripten). Je Regel lassen sich ein oder mehrere Einzelangaben gemeinsam steuern. Der Steuerungsplan wird ausgeführt und ausgewertet, wenn die Maske in den **Änderungsmodus**

versetzt wird. Aktuell bestehen die Optionen, Einzelangaben mit diesem Mechanismus ihren Änderungsstatus auf "Nur lesen" oder "BearbeitenTrotzFilter" (s. Bearbeitungsfilter) zu setzen.

- **[Fachlich-Inhaltlicher Prüfplan](https://hilfe.gadsys.de/asyshilfe/doku.php?id=adm6:mrt:regelmenge)**: Fachlich-Inhaltliche Prüfpläne sind Prüfpläne, bestehend aus Regelgruppen und Prüfregelreferenzen (die wiederum auf [Prüfregeldefinitionen](https://hilfe.gadsys.de/asyshilfe/doku.php?id=adm6:pat:pruefregeln) verweisen). Wenn in einer Maske ein Prüfplan den Maskeninhalt jeweils beim **Speichern** überprüfen soll, so werden nacheinander die Prüfgruppen in definierter Reihenfolge ausgeführt und innerhalb der Gruppen die Prüfregeln ebenfalls in definierter Reihenfolge. Über die Gliederung in Prüfgruppen wird erreicht, dass bestimmte Prüfungen nur unter bestimmten Voraussetzungen ausgeführt oder übersprungen werden können.
	- Der Prüfplan wird ausgeführt, bevor die Maskeninhalte in die Datenbank geschrieben werden.
	- Das Ergebnis eines Prüfplans wird in das Prüfprotokoll des jeweiligen Datenbereiches geschrieben. Zu einer Maske und ihrem Prüfplan wird dabei immer nur das zuletzt ermittelte Prüfplanergebnis in das Fehlerprotokoll geschrieben, frühere Prüfplanergebnisse werden jeweils gelöscht, wenn ein neues Ergebnis abgelegt wird.
- **[Textformulare](https://hilfe.gadsys.de/asyshilfe/doku.php?id=adm6:mrt:textformular)**: Jedes Textformular ist genau einer Maske zugeordnet. Sie ermöglichen die Überführung von Datensätzen in XML-Datenstrukturen, die sich mit Hilfe einer Makro-Sammlung für Microsoft-Word oder -Excel in ein formatiertes und ausdruckbares Dokument umwandeln lassen. Alternativ können Sie in PDF-Formulare<sup>[2\)](#page--1-0)</sup> überführt werden. Textformulardefinitionen bestehen aus [Abfragen,](https://hilfe.gadsys.de/asyshilfe/doku.php?id=adm6:pat:abfragen) die in einer Baumstruktur zusammenhängend verwaltet werden und dabei auch die Beziehungen der Datensatzbestandteile abbilden. Textformulare können auch aus der [Vorgangssteuerung](https://hilfe.gadsys.de/asyshilfe/doku.php?id=adm6:vgs:vorgaenge) heraus aufgerufen werden.

Damit ein Textformular tatsächlich in ein Word-Dokument umgewandelt werden kann, muss in jedem Fall auch noch - zumindestens ein - Word-Vorlagendokument erstellt werden, mit Textmarken, an denen die Word-Makros die Inhalte aus den Abfragen eintragen können bzw. ein PDF-Formular, in dessen Felder die Inhalte übertragen werden können. Die Textformulardefinition liefert hierfür nur den notwendigen Input. In gleicher Weise müssen die Daten in ein Excel-Arbeitsblatt mit passend benamten Bereichen eingearbeitet werden. Ab ASYS7 müssen Textformulare zusätzlich auch einem [Nutzerprofil](https://hilfe.gadsys.de/asyshilfe/doku.php?id=adm6:sin:profile) zugeordnet werden. Textformulare ohne Nutzerprofilzuordnung können von keinem Nutzer ausgeführt werden. Dies kann dazu genutzt werden, unterschiedlichen Nutzergruppen - repräsentiert durch ihr jeweiliges Nutzerprofil - Zugriff auf passend für sie konfigurierte Textformulare zu geben (z.B. mit unterschiedlichem Umfang ausgegebener Daten).

**[Textformulargruppen](https://hilfe.gadsys.de/asyshilfe/doku.php?id=adm6:mrt:textformulargruppe)**: Textformulargruppen fassen Textformulardefinitionen einer Maske zusammen, um zusammengehörige - aber getrennt definierte - Dokumente fachlich/inhaltlich zusammenzufassen und auch gemeinsam in einem Arbeitsgang erstellen und ggf. gleich ausdrucken lassen zu können.

Ab ASYS7 müssen Textformulargruppen zusätzlich auch einem [Nutzerprofil](https://hilfe.gadsys.de/asyshilfe/doku.php?id=adm6:sin:profile) zugeordnet werden. Es gelten die weiteren Anmerkungen hierzu bei den Textformularen. PDF-Textformulare können nicht in Textformulargruppen aufgenommen werden.

- **Filter**: Die Filter<sup>[3\)](#page--1-0)</sup> existieren in zwei Ausprägungen:
	- **[Lesefilter](https://hilfe.gadsys.de/asyshilfe/doku.php?id=adm6:mrt:lesefilter)**: Lesefilter schränken die Datensätze ein, welche in der Maske für die Nutzer zur Anzeige gebracht werden können. Es kann pro Maske ein globaler Lesefilter definiert werden, der für alle Nutzer gültig ist, für die kein institutsspezifischer Lesefilter festgelegt ist. Darüberhinaus kann für jede Institution des aktuellen Repository-Standortes ein individueller Lesefilter gesetzt werden.

Lesefilter werden vor allem für die Filterung von Katalogen genutzt, um alte Versionen eines Katalogs (z.B. den EAK) auszufiltern, wenn ein neuer Katalog in der gleichen Tabelle parallel mit verwaltet werden muss (z.B. der AVV) aber der alte Katalog nicht mehr zur Auswahl angeboten werden soll.

**[Bearbeitungsfilter](https://hilfe.gadsys.de/asyshilfe/doku.php?id=adm6:mrt:bearbfilter)**: Ein Bearbeitungsfilter ist eine Regelmenge - wie der Prüfplan - und

besitzt auch die gleiche Struktur aus Regelmenge, Regelgruppen und Regelreferenzen. Mit dem Bearbeitungsfilter kann anhand des Datensatzinhalts ermittelt werden, ob der aktuelle ASYS-Nutzer berechtigt ist, den Datensatz zu ändern, zu löschen oder zu historisieren (oder ob er den Datensatz nur einsehen darf). Der Bearbeitungsfilter wird ausgeführt, wenn der Nutzer eine der vorstehend genannten Aktionen über den entsprechenden Button auf der Maske der ASYS-Oberfläche auslöst. Das Ergebnis ist entweder die Erlaubnis (keine Prüfregel mit Stufe > 0) oder die Verweigerung der entsprechenden Aktion. Das Ergebnis des Prüfplans wird nicht aufbewahrt. Soll bereits bei der Neuanlage eines Datensatzes geprüft werden, ob ein Datensatz durch den Nutzer gespeichert werden darf, so kann dies nicht durch einen Bearbeitungsfilter erfolgen, sondern muss statt dessen im normalen Prüfplan der Maske berücksichtigt werden (Prüfregel mit Stufe 4), da in diesem Falle die Erlaubnis erst beim Speichern überprüft werden kann.

2014/01/14 14:24 · eflor

## **Bedienung**

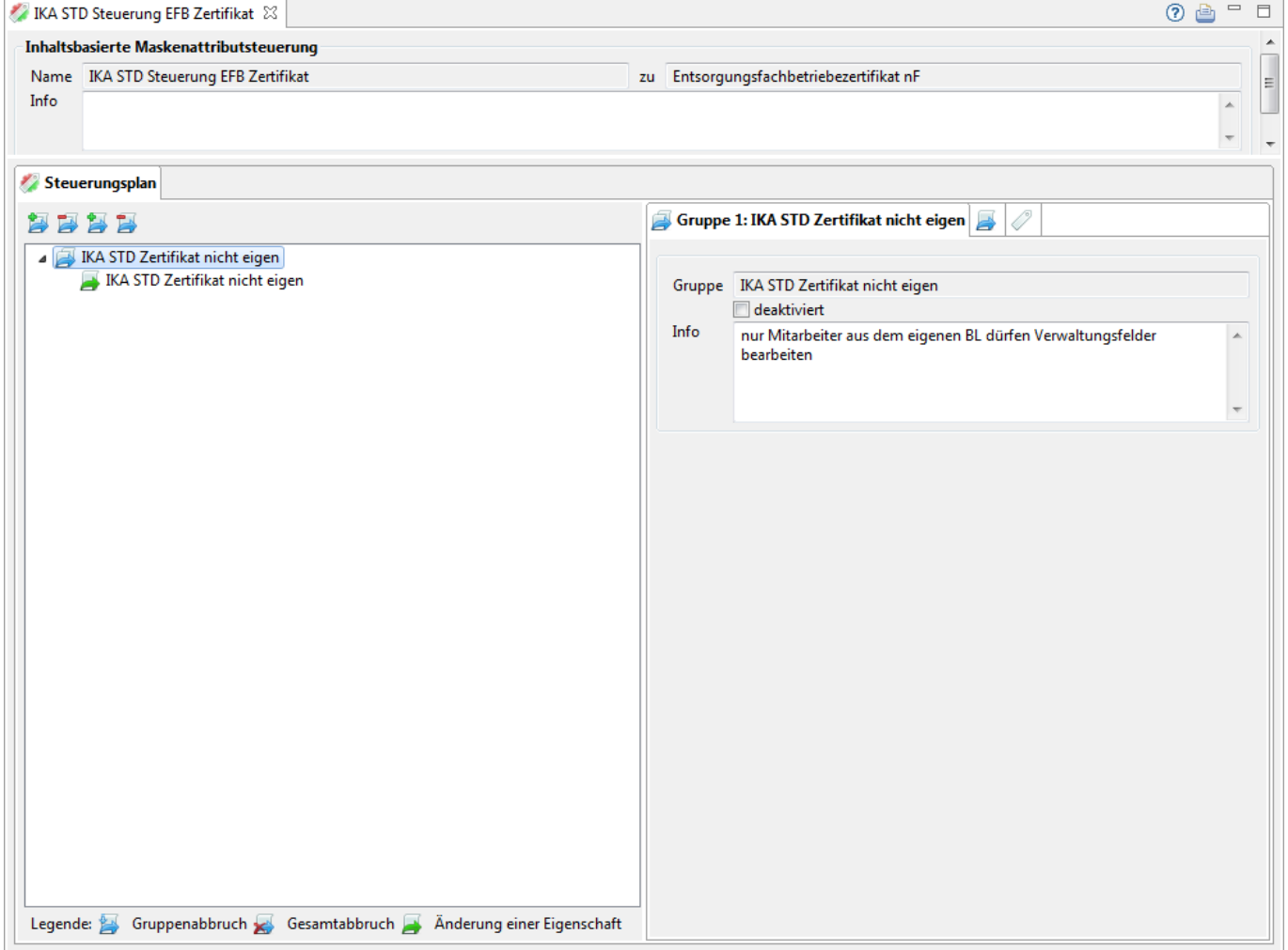

Der Tab-Reiter einer inhaltsbasierten Maskenattributsteuerung im Bearbeitungsbereich des Administrators enthält zuoberst nur einen Abschnitt, an den sich darunter der Listenbereich mit dem Steuerungsplan anschließt:

## **Inhaltsbasierte Maskenattributsteuerung**

- · Name: Die erste Zeile in diesem Abschnitt enthält den Namen des Steuerungsplan. Der Name des Steuerungsplans wurde bei der Erstellung vergeben und ist nachträglich nicht mehr änderbar.
- zu: Name der Maske / des Aufgabenbereichs, dem der Steuerungsplan zugeordnet ist (wird automatisch verwaltet und ist nicht änderbar).
- Info: Das Info-Feld ist ein Textfeld für Freitext und kann für eine interne Dokumentation genutzt werden.

## **Listenbereich**

Den unteren Teil des Bearbeitungsbereichs nimmt ein Abschnitt mit einem Tab-Reiter für den Steuerungsplan ein.

### **Steuerungsplan**

Im linken Teil des Tab-Reiters Steuerungsplan befindet sich der Steuerungsplan der inhaltsbasierten Maskenattributsteuerung, d.h. eine Baumstruktur der Regelgruppen und Regeln, die zusammen den Steuerungsplan darstellen.

Die oberste Ebene des Baums besteht aus allen Regelgruppen des Steuerungsplans. Wird eine

Regelgruppe über den kleinen Pfeilbutton links [\(](https://hilfe.gadsys.de/asyshilfe/lib/exe/detail.php?id=adm6%3Amrt%3Aattrsteuerung&media=adm6:base:objektbaum_element_reduziert.png) $\sqrt[p]{ }$ ) geöffnet, erscheinen aller Regeln der Regelgruppe im Baum. Um einen schnellen Überblick über eine Regelgruppe zu geben, sind grundlegende Eigenschaften der Regeln im Baum durch die Art des angezeigten Icons ausgedrückt:

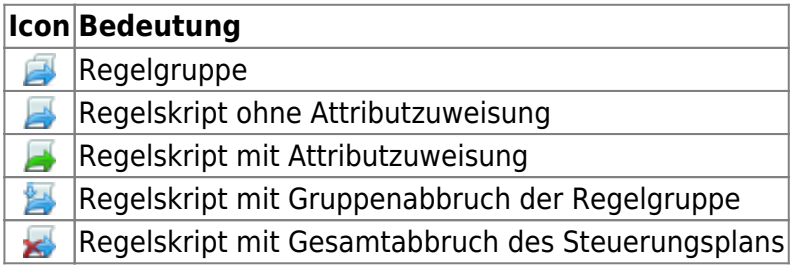

Damit ein Steuerungsplan ein Maskenattribut ändern kann, muss er aus zumindest einer Regelgruppe mit zumindest einem Regelskript bestehen. Die Regeln werden dabei - anders als die Prüfregelreferenzen in Regelmengen - in diesem Bearbeitungsbereich an der passenden Stelle im Steuerungsplan/in der Regelgruppe definiert. Eine Mehrfachverwendung von Regelskriptdefinitionen in einer oder mehreren Regelgruppen oder Steuerungsplänen ist dabei nicht vorgesehen. Mehrfach benötigte Regeln müssen entsprechend oft an ihrem jeweiligen Ort in den Steuerungsplänen wiederholt definiert werden.

Die Regelskripte der Regelgruppen werden in der Reihenfolge ausgeführt, in der sie im Baum stehen. Die Reihenfolge der Regelgruppen untereinander und der Regeln innerhalb einer Regelgruppe kann

über die beiden Pfeilbuttons rechts des Steuerungsplanbaumes ( $\mathbf{\hat{T}}$  und  $\mathbf{\hat{V}}$ ) verändert werden. Hierzu ist zuvor die Regelgruppe bzw. die Regel im Baum zu markieren.

Die Eigenschaften einer Regelgruppe bzw. eines Regelskriptes in einer Gruppe werden auf der

rechten Seite angeboten, wenn ein entsprechender Baumeintrag markiert wird.

### **Regelgruppe**

Die Eigenschaften einer Regelgruppe werden auf dem Tab-Reiter Gruppe angezeigt bzw. können dort bearbeitet werden. Ebenfalls auf dem Tab-Reiter wird die laufende Nummer der Gruppe im Steuerungsplan angezeigt. Sie wird automatisch angepasst, wenn die Gruppe im Steuerungsplan über die Pfeiltasten (s.o.) verschoben wird.

Die Eigenschaften einer Gruppe sind:

- 1. Gruppe: Der Name der Regelgruppe. Dieser wird bei der Neuanlage einer Regelgruppe vergeben und ist nachträglich nicht mehr änderbar. Der Name muss eindeutig im Kontext des Steuerungsplans sein.
- 2. deaktiviert: Über dieses Ankreuzfeld kann eine Regelgruppe von der Ausführung im Steuerungsplan ausgenommen werden (z.B. weil eine Regelgruppe noch in Entwicklung und nicht fertig gestellt ist). In der Abfolge der Regelgruppen im Steuerungsplan wird eine derartige Gruppe übersprungen und keines ihrer Regelskripte ausgeführt. **Der Name einer deaktivierten Regelgruppe wird im Steuerungsplanbaum nicht in schwarzer, sondern in grauer Schrift angezeigt!**
- 3. Info: Ein Freitextfeld, kann für eine interne Dokumentation verwendet werden.

#### **Eine Regelgruppe neu anlegen**

Über dem Steuerungsplanbaum befindet sich der Button **Regelgruppe neu anlegen** [.](https://hilfe.gadsys.de/asyshilfe/lib/exe/detail.php?id=adm6%3Amrt%3Aattrsteuerung&media=adm6:nkj:empfaengerermittlungsscriptgruppe-add-icon.png) Es öffnet sich ein Dialog zur Eingabe eines neuen Regelgruppennamens.

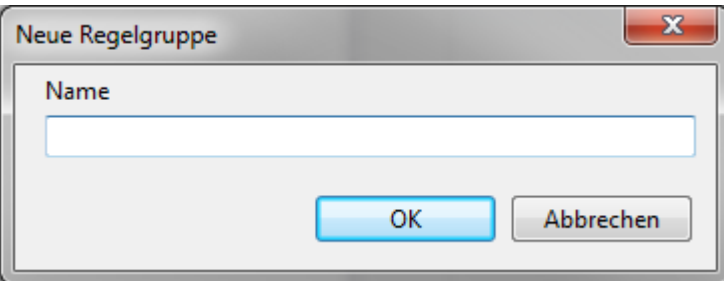

Der Name der Regelgruppe muss eindeutig im Kontext des Steuerungsplans sein. Das Kürzel des aktuellen Repository-Standortes wird als Namensbeginn für die Gruppe vorgeschlagen.

Die Regelgruppe wird im Baum hinter der aktuell markierten Regelgruppe bzw. hinter der Gruppe des aktuell markierten Regelskripts eingefügt.

#### **Eine Regelgruppe löschen**

Die zu löschende Regelgruppe muss im Baum markiert sein. Über den Button **Regelgruppe löschen** kanndie Gruppe nach einer Sicherheitsabfrage gelöscht werden.

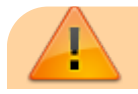

Gelöscht wird die Regelgruppe mit ihren Einstellungen und alle ihre Regelskripte mit den dort vorgenommenen Einstellungen (s.u.). Das schließt insbesondere auch den Skriptcode mit ein, der ebenfalls gelöscht wird!

#### **Regel**

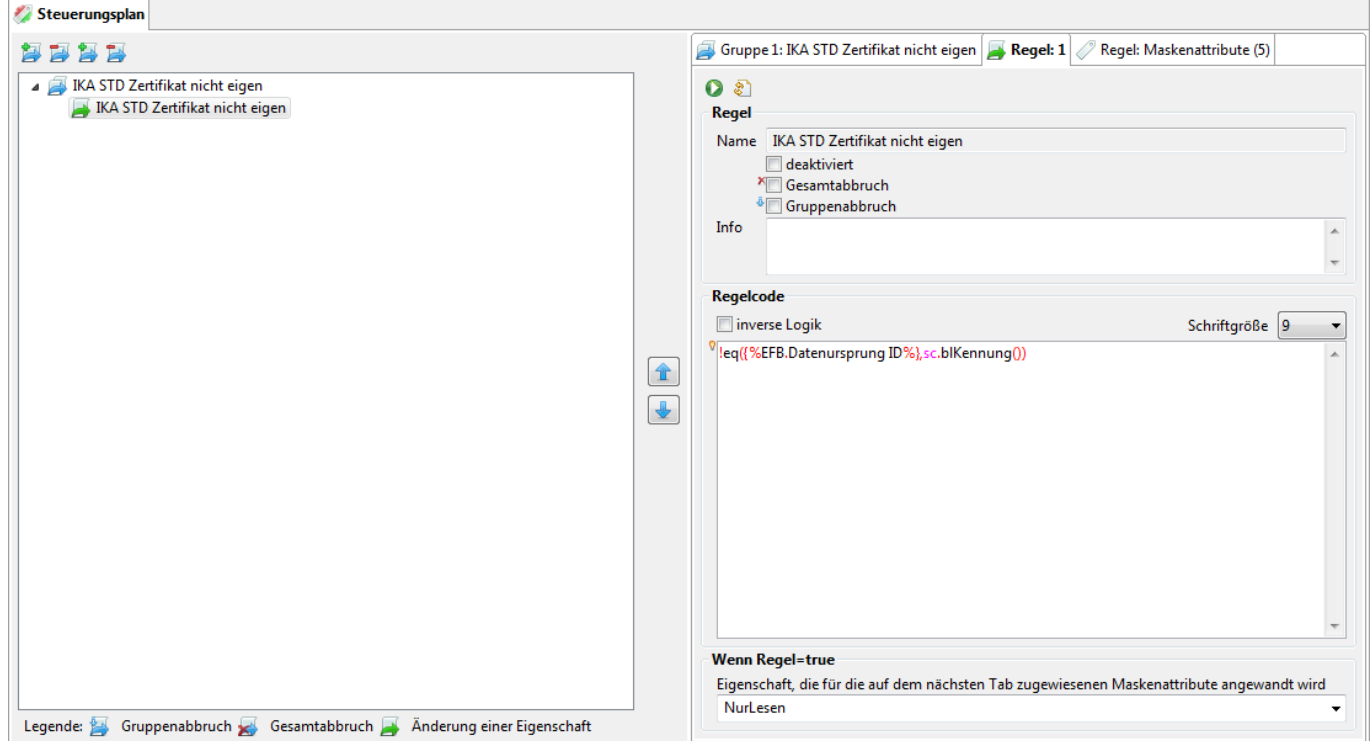

Ist im Steuerungsplanbaum eine Regelskriptdefinition markiert, so wird rechts zusätzlich zum zugehörigen Tab-Reiter der Regelgruppe ein Tab-Reiter für die Regelskriptdefinition angeboten. Ebenfalls auf dem Tab-Reiter wird die laufende Nummer des Regelskripts in der Gruppe angezeigt. Sie wird automatisch angepasst, wenn das Skript in der Gruppe über die Pfeiltasten (s.o.) verschoben wird.

Zuoberst befinden sich auf dem Tab-Reiter eine Zeile mit zwei Buttons:

- Der Button **Tochteranwendung** startet die [Administrator-Tochteranwendung](https://hilfe.gadsys.de/asyshilfe/doku.php?id=adm:admin_start#die_tochteranwendung) und übergibt ihr das Skript für einen Test mit Daten aus der ASYS-Datenbank.
- Der Button **Syntaxcheck** startet eine formale Prüfung des Skriptcodes. Dabei wird nur geprüft, ob der Skriptcode den formalen Regeln von JavaScript gehorcht. Geprüft wird, ob der JavaScript-Interpreter Fehler zurückmeldet. Diese werden dem Admin angezeigt. Ob das Skript im Kontext von Datensätzen oder Nachrichten technisch und fachlich sinnvoll arbeitet, kann dieser Test nicht ermitteln.

Die Eigenschaften der Regelskriptdefinition sind:

- Name: Der Name der Regel. Der Name wird bei der Neuanlage einer Regelskriptdefinition vergeben und kann nachträglich nicht verändert werden.
- deaktiviert: Über dieses Ankreuzfeld kann ein Regelskript von der Ausführung ausgenommen werden (z.B. weil das Skript noch nicht abschließend getestet werden konnte). In der Abfolge

der Regelnskripte in einer Gruppe wird eine derartige Regel übersprungen. **Der Name eines deaktivierten Regelskripts wird im Steuerungsplanbaum nicht in schwarzer, sondern in grauer Schrift angezeigt!**

- Gesamtabbruch: Liefert die Ausführung des Regelskriptes als Ergebnis **false**, so wird die weitere Verarbeitung des Steuerungsplan nach dieser Regel abgebrochen. Die nachfolgenden Skripte der gleichen Gruppe und alle nachfolgenden Regelgruppen werden nicht mehr ausgeführt. Wurden zuvor für Maskenattribute Eigenschaften als zu verändernd ermittelt, werden diese dessen ungeachtet auch verändert! Das Icon des Skripts im Baum wird im Falle eines aktivierten Gesamtabbruchs durch ein rotes Kreuz (Gesamtabbruch) ergänzt.
- Gruppenabbruch: Liefert die Ausführung des Regelskriptes als Ergebnis **false**, so wird die weitere Verarbeitung der Regelgruppe abgebrochen. Die nachfolgenden Skripte der gleichen Gruppe werden nicht mehr ausgeführt. Befindet sich im Steuerungsplan hinter der abgebrochenen Gruppe eine weiter Regelgruppe
- Info: Ein Freitextfeld, kann für eine interne Dokumentation verwendet werden.

#### **Regelcode**

Für diese Felder kann auf die Hilfe zum [Prüfregelcode](https://hilfe.gadsys.de/asyshilfe/doku.php?id=adm6:pat:pruefregeln#regelcode) verwiesen werden, der an dieser Stelle sinngemäß angewandt werden kann. Bis auf das Ankreuzfeld 'keine automatische Vorprüfung…', welches bei den Regelskripten fehlt, unterscheiden sich die Bestandteile des Tab-Reiter-Abschnitts und ihre Bedienung nur unwesentlich.

> Sofern in den Skripten Abfragen verwendet werden sollen, können im Conditionsbereich dieser Abfragen keine ID-Feld-Verknüpfungen verwendet werden.

#### **Wenn Regel=true**

Jedes Regelskript kann mit einer Aktion belegt werden, die wirksam wird, wenn der Scriptcode als Ergebnis **true** liefert. Folgende Alternativen sind hier sinnvoll möglich:

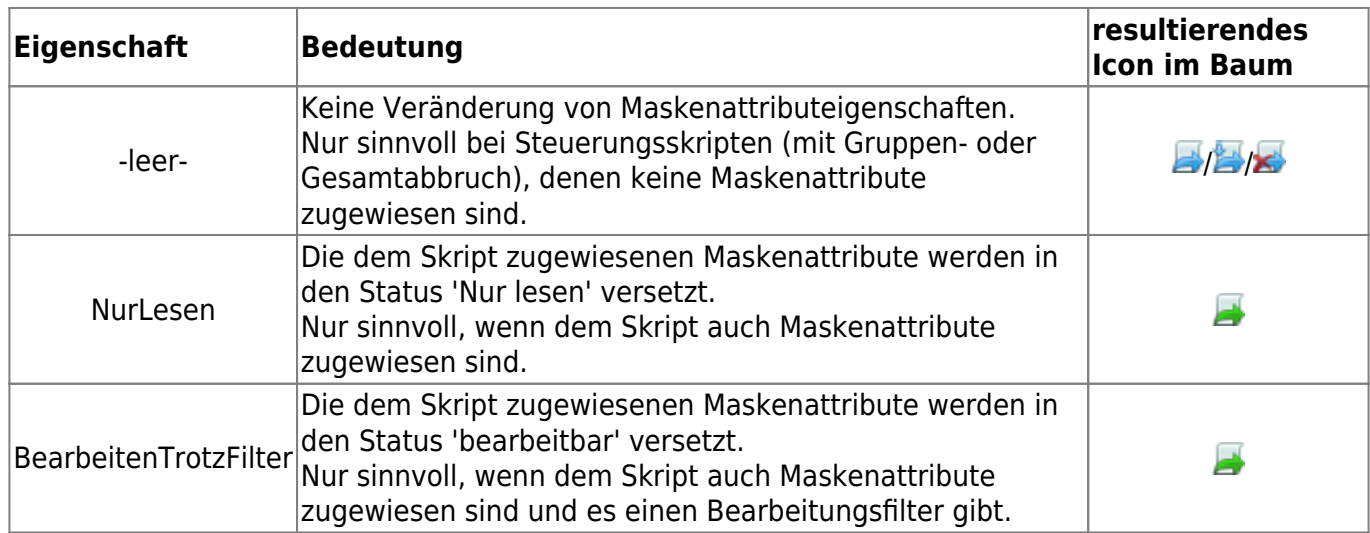

#### **Eine Regel neu anlegen**

Über dem Steuerungsplanbaum befindet sich der Button **Regel neu anlegen** [.](https://hilfe.gadsys.de/asyshilfe/lib/exe/detail.php?id=adm6%3Amrt%3Aattrsteuerung&media=adm6:nkj:empfaengerermittlungsscript-add-icon.png) Es öffnet sich ein Dialog zur Eingabe eines neuen Regelskriptnamens.

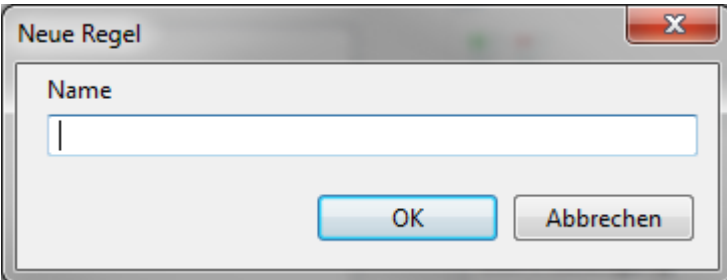

Der Name der Regel muss eindeutig im Kontext des Steuerungsplans sein.

Ist eine Regelgruppe im Baum markiert, so wird die neue Regel an das Ende der Regelliste der Gruppe angehängt. Ist eine Regel im Baum markiert, so wird die neue Regel vor der markierten Regel in die Regelliste der Gruppe eingefügt.

#### **Eine Regel löschen**

Die zu löschende Regelskriptdefinition muss im Baum markiert sein. Über den Button **Regel löschen Kanndie Regel nach einer Sicherheitsabfrage gelöscht werden.** 

**Gelöscht wird das Skript mit allen seinen Einstellungen, insbesondere auch dem Regelcode!** Eventuell im Code verwendete Abfragen bleiben unverändert erhalten.

#### **Regel:Maskenattribute**

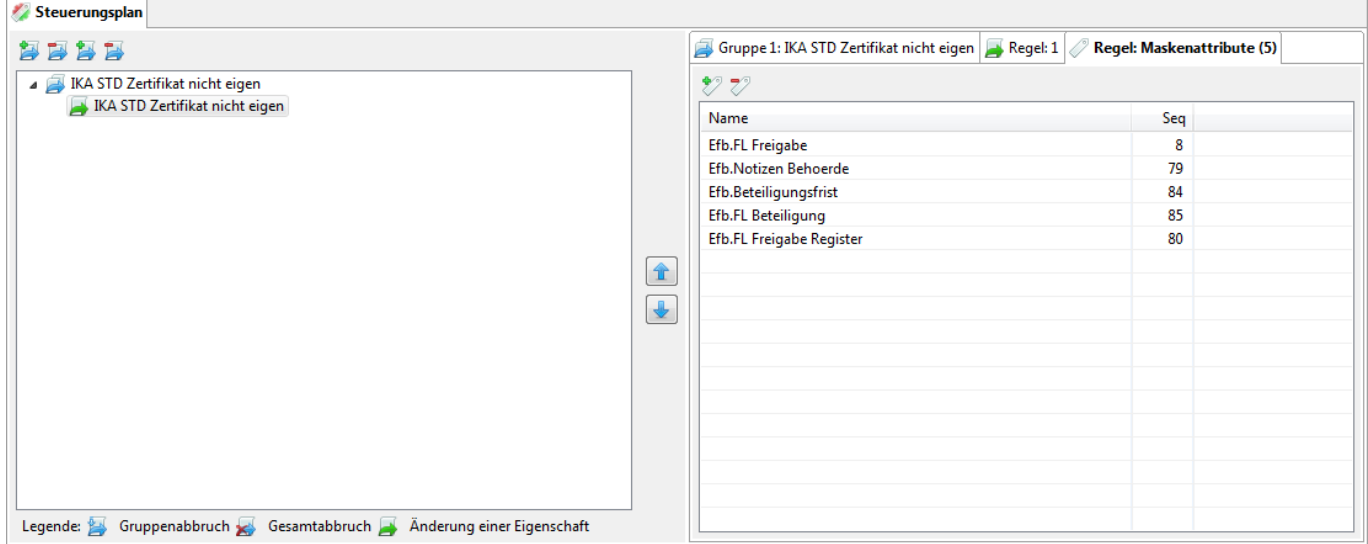

Ist im Steuerungsplanbaum eine Regelskriptdefinition markiert, so wird rechts zusätzlich zum zugehörigen Tab-Reiter der Regelgruppe ein Tab-Reiter für die Regelskriptdefinition angeboten (s.o.). Neben diesem Tab-Reiter befindet sich der Tab-Reiter Regel:Maskenattribute mit einer Liste der Attribute, die der Regel zugewiesen sind.

Alle Maskenattribute, die einem Regelskript zugewiesen sind, werden auf die gleiche Weise behandelt, wenn das Regelskript als Ergebnis **true** liefert. In welcher Weise die Attribute in ihren Eigenschaften auf der Maske verändert werden, wird beim Regelskript festgelegt (s. oben unter 'Wenn Regel=true').

#### **Ein Maskenattribut hinzufügen**

Über der Liste der Attribute befindet sich ein Button **Attribut hinzufügen** . Es öffnet sich eine Auswahlliste der Maskenattribute der jeweiligen Maske.

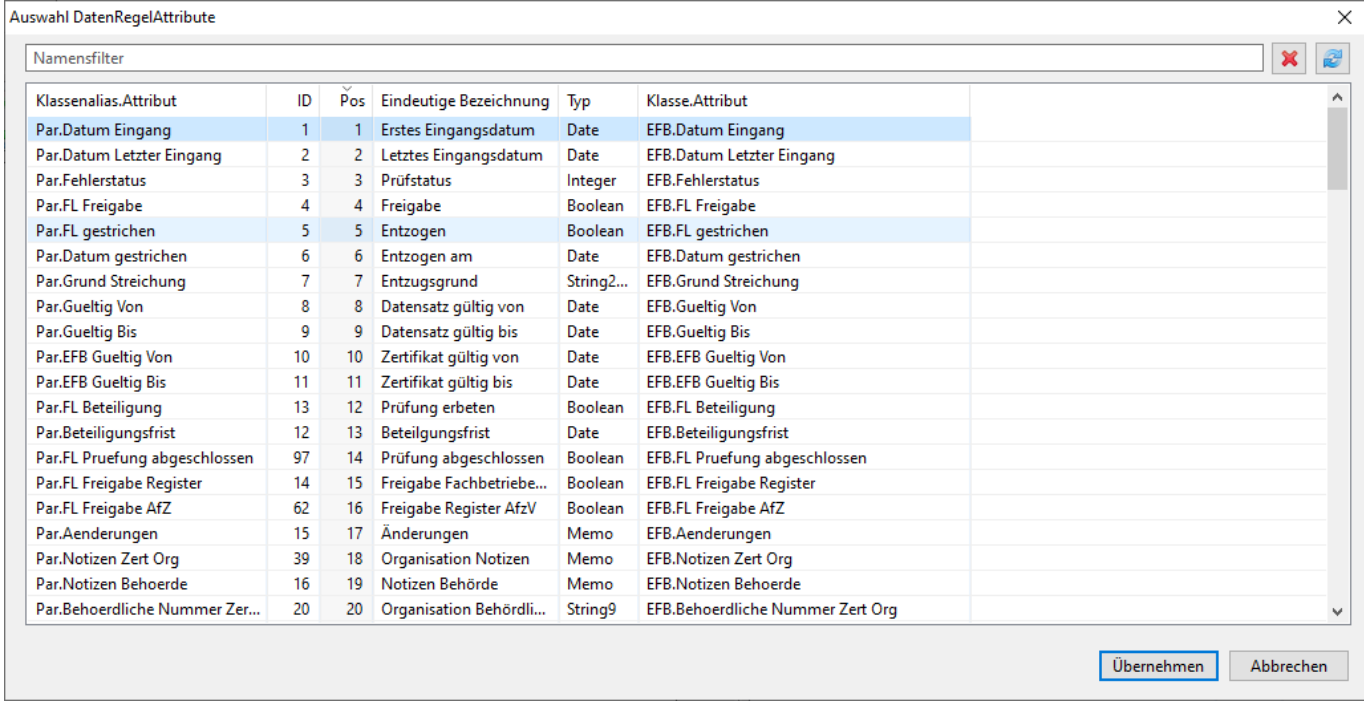

Der Auswahldialog hat folgende Eigenschaften:

- Über der Liste befindet sich ein Eingabefeld für einen Suchausdruck auf die Spalte 'Attribut'. Alle Attributnamen, die die eingegebene Zeichenkette enthalten, werden angezeigt (alle anderen ausgeblendet). Ist ein Suchausdruck aktiv, ist der Hintergrund des Eingabefeldes gelb.
- Mit dem Button Löschen **W** wird der Suchausdruck gelöscht.
- **Mitdem Button Aktualisieren & kann die Liste der Attribute neu eingelesen werden<sup>[4\)](#page--1-0)</sup>. Für die** Auswahl von Maskenattributen hat dieser Button keine Auswirkungen.
- Die Liste der Maskenattribute lässt ein **Mehrfachauswahl** zu (Shift+Klick für Bereich, Strg+Klick für einzelne Zeilen).
	- **Es ist nur sinnvoll, Attribute auszuwählen, die nicht bereits in der [Standardmaskenkonfiguration](https://hilfe.gadsys.de/asyshilfe/doku.php?id=adm6:mrt:maske#maskenattribute) auf 'Nur lesen' oder 'schreibgeschützt' eingestellt sind!**
		- Für die Modifikation 'NurLesen' ist es nur sinnvoll Attribute mit dem Inhalt **Nein** in diesen Einstellungen auszuwählen. Wenn Sie Attribute auswählen, die in einer dieser Einstellungen **Ja** stehen haben, hat dies keine Auswirkungen auf die Masken, da die Attribute ja schon standardmäßig auf 'nur Lesen'/'schreibgeschützt' eingestellt sind (eine derartige Zuweisung ist möglich, aber nicht sinnvoll).
		- Für die Modifikation 'BearbeitenTrotzFilter' sind ebenfalls nur Attribute mit dem Inhalt **Nein** in diesen Einstellungen auszuwählen, da ein schreibgeschütztes Attribut

nicht bearbeitbar wird, wenn ein Bearbeitungsfilter mit dieser Einstellung für das Attribut ausgeschaltet wird.

- Der Button **Übernehmen** übernimmt alle im Auswahldialog markierten Attribute in die Liste zu zugewiesenen Maskenattribute zur Regel.
	- Maskenattribute, die bereits zugewiesen sind, werden nicht erneut zugewiesen!
- Der Button **Abbrechen** bricht den Auswahldialog ab, ohne die Liste der zugewiesenen Attribute zu verändern.

#### **Ein Maskenattribut entfernen**

Über der Liste der Attribute befindet sich ein Button Attribut entfernen <sup>√</sup>[.](https://hilfe.gadsys.de/asyshilfe/lib/exe/detail.php?id=adm6%3Amrt%3Aattrsteuerung&media=adm6:mrt:maskenattribut-del-icon.png) Wird in der Liste der zugewiesenen Maskenattribute eine Zeile markiert und der Button geklickt, so wird das Attribut nach einer Sicherheitsabfrage aus der Liste entfernt. Für dieses Attribut wird die entsprechende Regel nicht mehr angewandt.

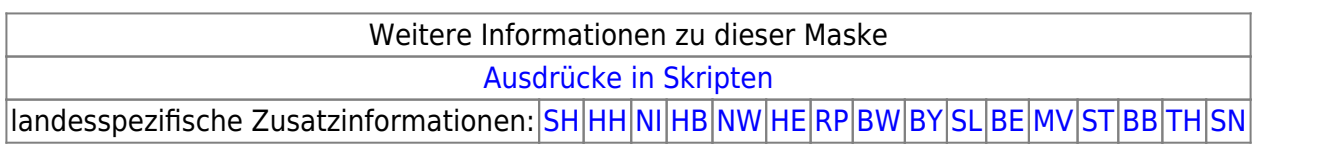

[1\)](#page--1-0)

Diese Möglichkeit wird aktuell nicht angeboten, da die ASYS-Anwenderoberfläche diese Konfigurationsoption nicht unterstützt. Das Repository ist aber entsprechend vorbereitet.

Neu ab V7.10.

[3\)](#page--1-0)

[2\)](#page--1-0)

vormals: Regionale Filter

[4\)](#page--1-0)

Hier wird ein Auswahldialog verwendet, der auch an anderen Stellen im Administrator genutzt wird, wo es ggf. notwendig ist, eine Liste manuell zu aktualisieren, weil der angebotene Inhalt an anderer Stelle im Programm verändert werden kann (z.B. Abfragen), und sich die Auswahlliste auf Grund von Caching-Mechanismen nicht automatisch aktualisiert.

From: <https://hilfe.gadsys.de/asyshilfe/>- **ASYS-Onlinehilfe**

Permanent link: **<https://hilfe.gadsys.de/asyshilfe/doku.php?id=adm6:mrt:attrsteuerung>**

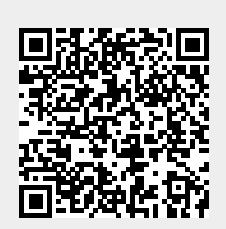

Last update: **2021/06/29 09:12**